## **Configurar Droidstar (Android) – Existe também para windows e Linux, mas chama-se dudestar**

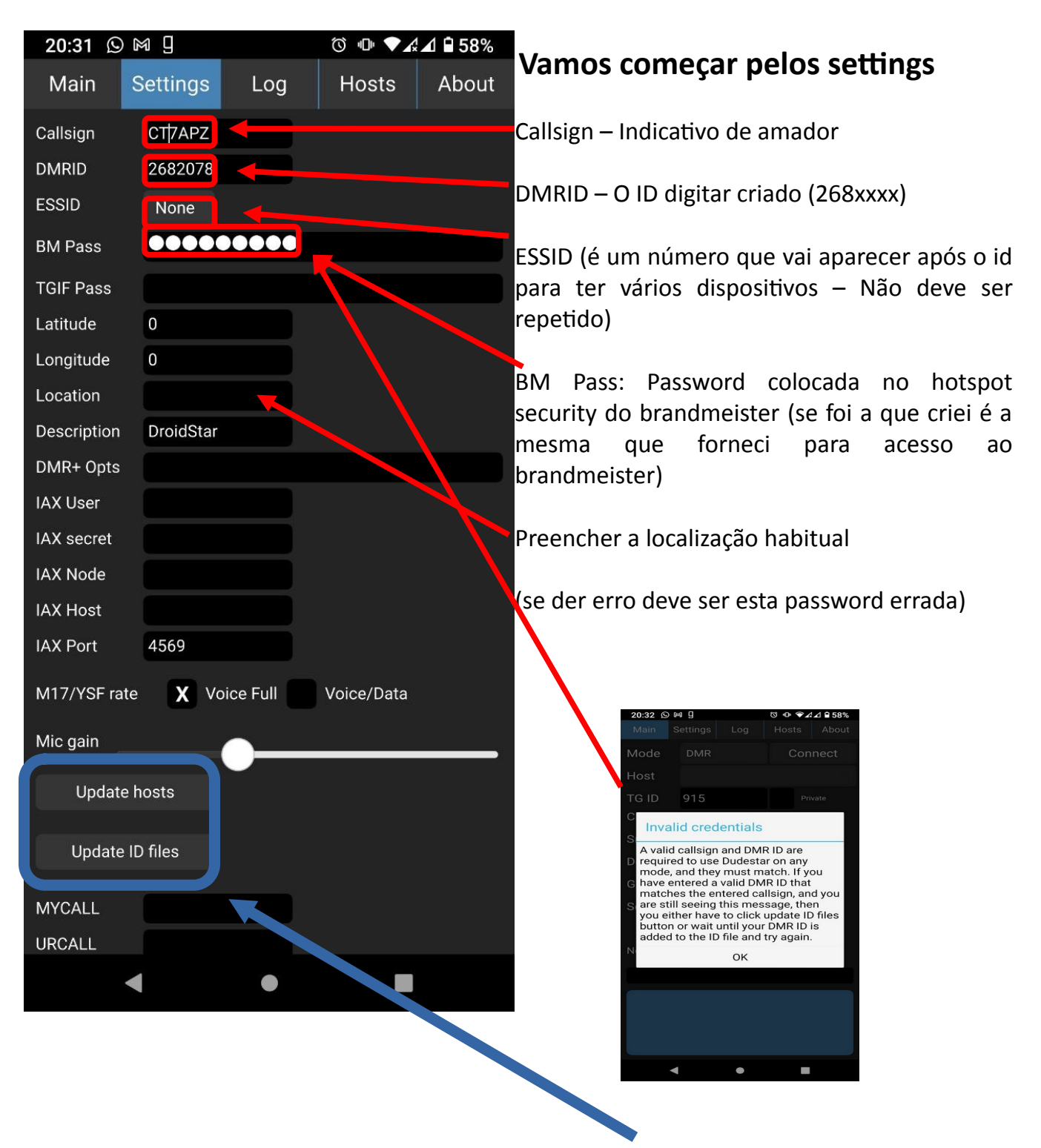

Não necessita de mais configurações (eventualmente fazer update de hosts e id files)

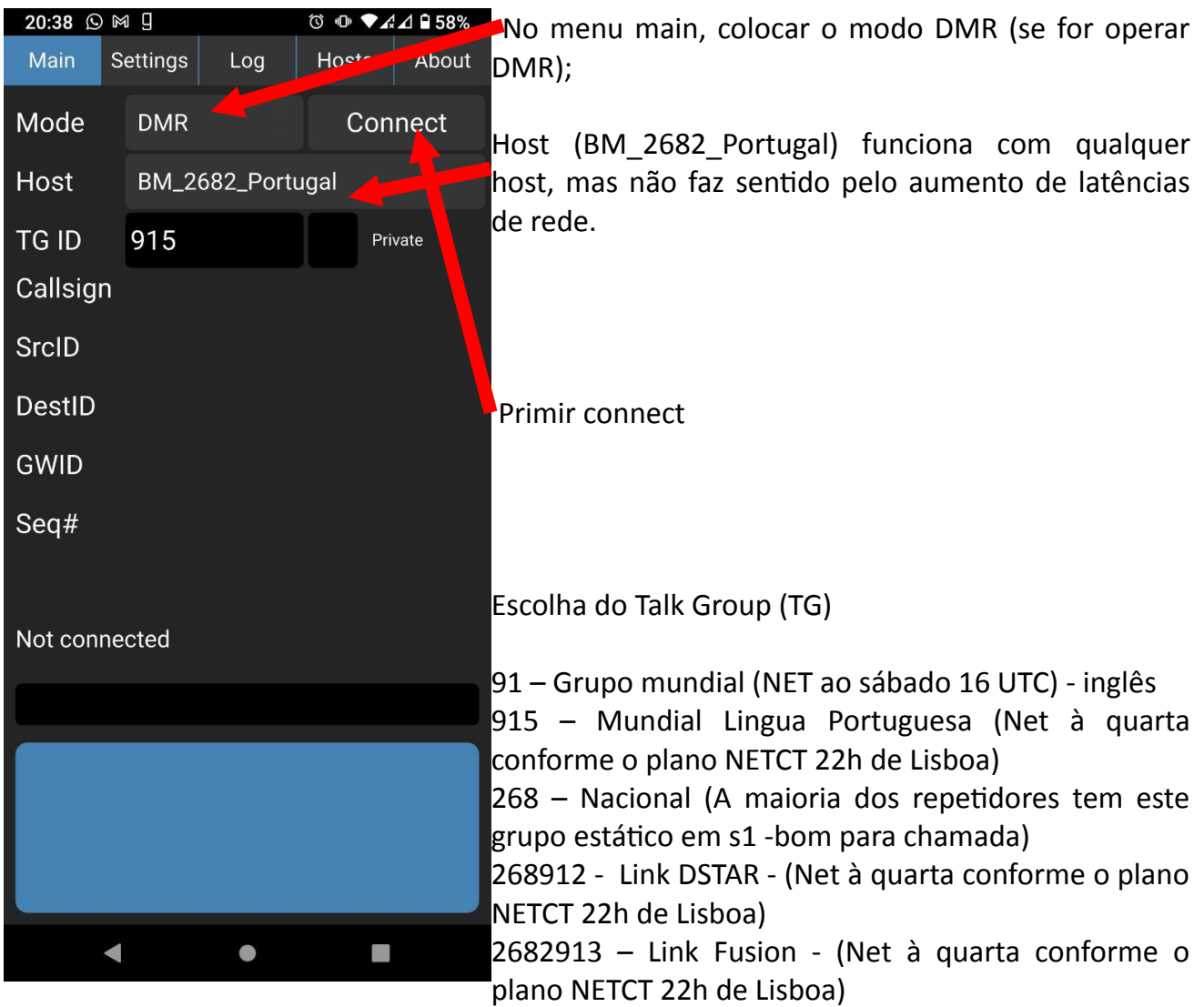

268914 – Link echolink 268911 – Hotspot (um dos grupos mais usados para QSO longo)

Mais TG ver:<https://dmr-portugal.org/>

Pode confirmar no dashboad DMR em:<https://dmr-portugal.org/bm268/bm2682/>

Após a atualização da aplicação para a versão 1.0 é necessário instalar um software vocoder. O erro que aparece é:

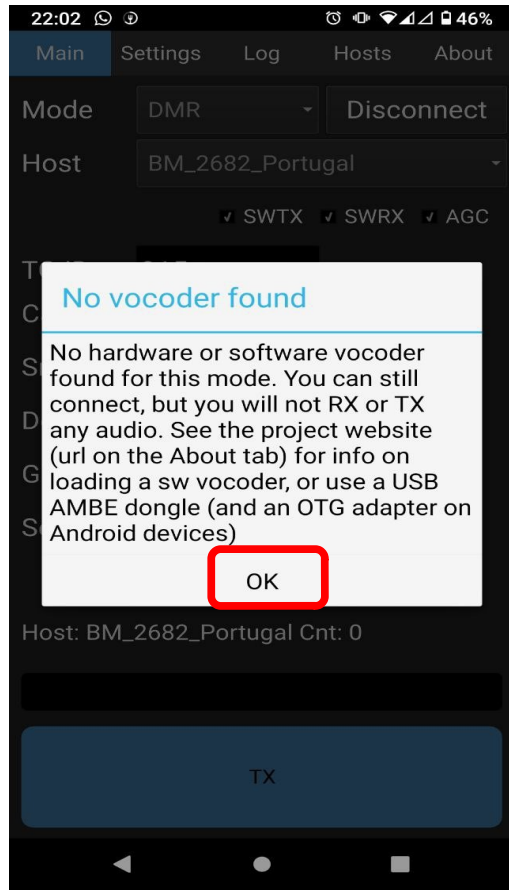

Clique ok (circundado a vermelho);

Se não se recordar qual o seu tipo de arquitetura altere para o menu about

No caso a arquitetura é arm64

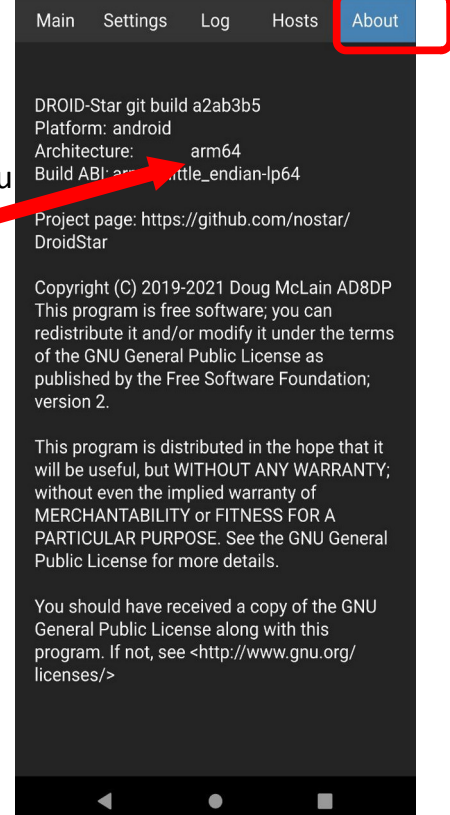

22:01 ⓒ 9

O O **VALLAR** 

Para arquiteturas arm copiar o link: [http://pizzanbeer.net/plugins/vocoder\\_plugin.android.arm](http://pizzanbeer.net/plugins/vocoder_plugin.android.arm)

Para arquiteturas arm64 copiar o link: [http://pizzanbeer.net/plugins/vocoder\\_plugin.android.arm64](http://pizzanbeer.net/plugins/vocoder_plugin.android.arm64)

Para Linux: [http://pizzanbeer.net/plugins/vocoder\\_plugin.linux.arm](http://pizzanbeer.net/plugins/vocoder_plugin.linux.arm) [http://pizzanbeer.net/plugins/vocoder\\_plugin.linux.x86\\_64](http://pizzanbeer.net/plugins/vocoder_plugin.linux.x86_64)

Para MacOS:

[http://pizzanbeer.net/plugins/vocoder\\_plugin.darwin.x86\\_64](http://pizzanbeer.net/plugins/vocoder_plugin.darwin.x86_64)

Para windows:

[http://pizzanbeer.net/plugins/vocoder\\_plugin.winnt.x86\\_64](http://pizzanbeer.net/plugins/vocoder_plugin.winnt.x86_64)

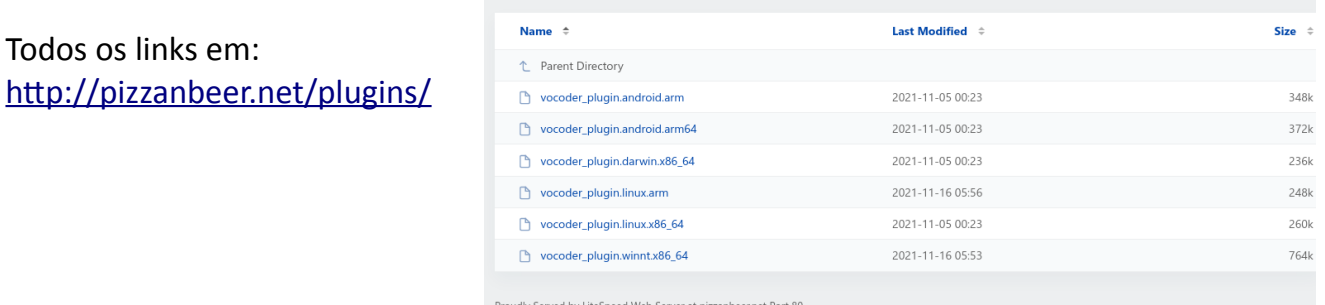

Index of /plugins/

Altere para o menu Settings

Vá até ao final e encontre Vocoder URL

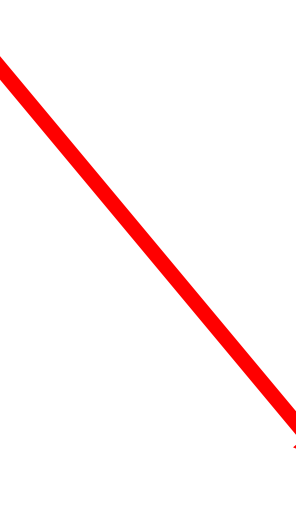

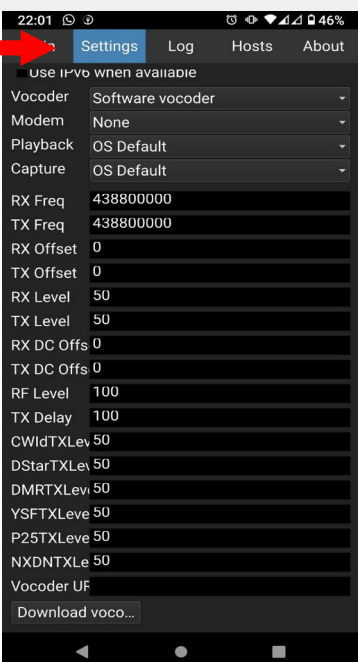

Copie o link acima de acordo com o seu dispositivo

Cole no vocoder URL

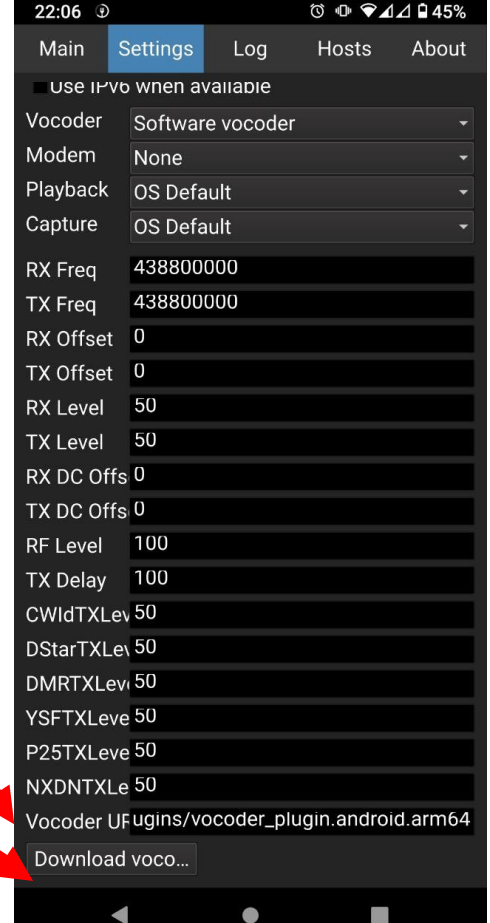

Clique no botão de download

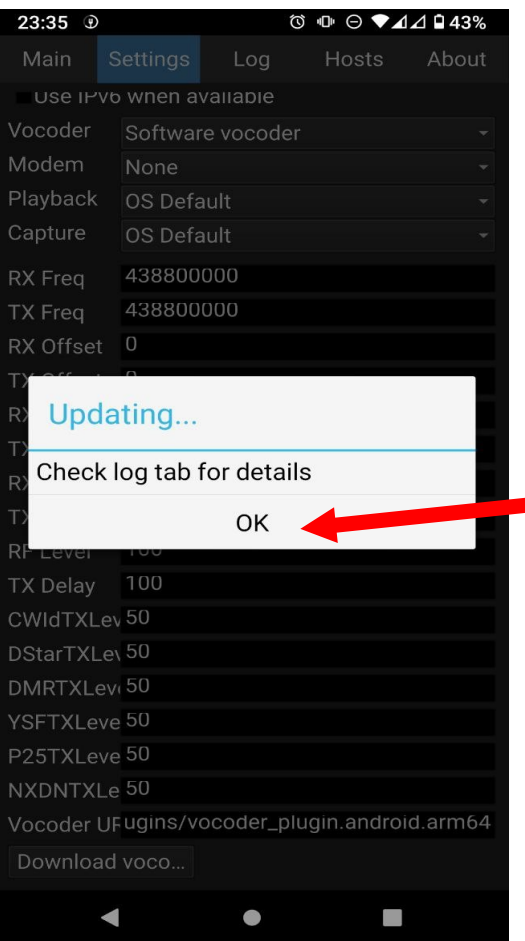

O popup updating vai aparecer. Prima OK

Se quiser confirmar poderá aceder ao menu log e confirmar que o download foi efetuado com<br>23:36  $\sqrt{23:36}$ sucesso.

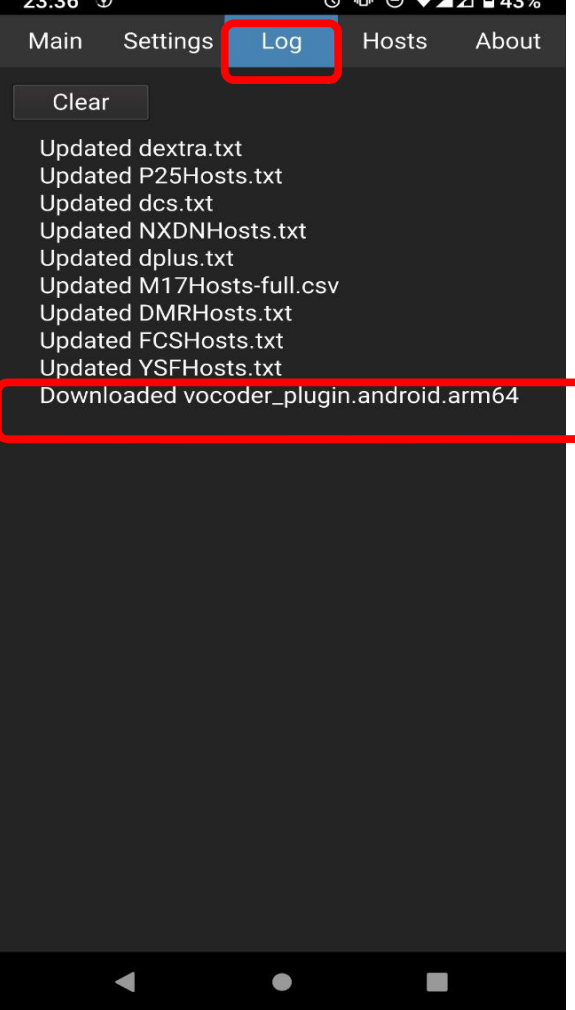

 $\circ$   $\bullet$   $\bullet$   $\Lambda$   $\theta$  58%  $\Box$ Main ettings Log Hosts About Mode **DMR** Connect Host BM\_2682\_Portugal TG ID 915 Private Callsign SrcID DestID GWID Seq# Not connected  $\blacksquare$  $\bullet$  $\langle \rangle$ 

Regresse ao menu Main e proceda como descrito anteriormente.

Deve sempre verificar a qualidade do áudio no rádio ou no VU Meter no hose do DMR Portugal <https://dmr-portugal.org/hose/>

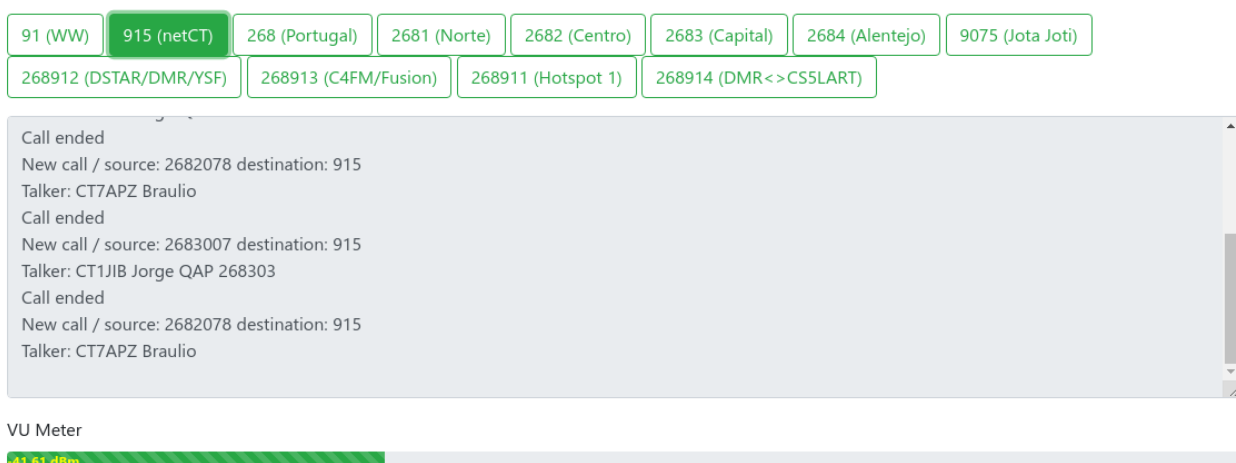

## Se aparecer como abaixo deve diminuir o ganho do micro

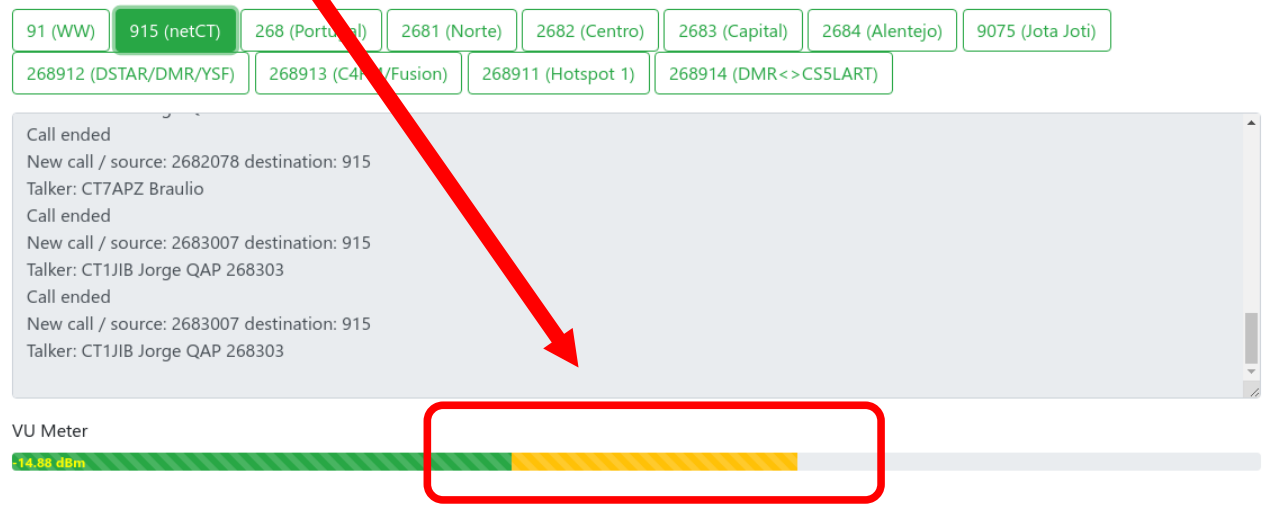